## **GameStar Redaktions-Level**

## **Verzeichnis \Beispiele\GameStar**

**Schießen Sie sich durch die GameStar-Redaktion! Naja, zumindest durch drei Büroräume. Zu mehr hat die Zeit in Christian Schmidt's Praxis-Test des 3D Game Studio 5 nicht gereicht. Den Report lesen Sie im Heft, das Ergebnis gibt's hier zu bewundern. Besitzer des Game Studios finden im Ordner "MODELLE" Christians selbstgebaute Objekte zur freien Verwendung. Um den Level zu installieren, klicken Sie auf den Button "Installation" in unserem CD-Menü. Geben Sie ein beliebiges Verzeichnis an. Die Dateien werden daraufhin entpackt. Wechseln Sie in das gewählte Verzeichnis und starten Sie dort die Datei "start.bat".**

**Tastaturbelegung:**

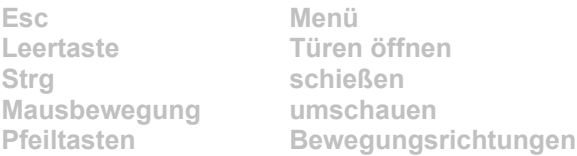